## **Knihovna FTVS UK**

<span id="page-0-0"></span>Informační služby | Novinky | Podpora | O nás | Kontakt | Dokumenty

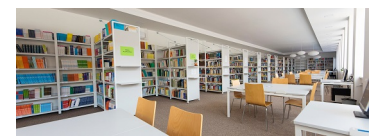

## **Otevírací doba**

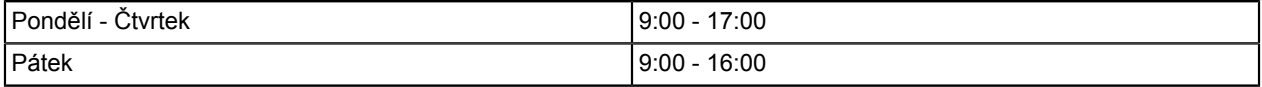

#### *Mimo otevírací dobu a o víkendu*

Můžete vyzvednout knihy v modrém rezervačním boxu, nebo vrátit knihy do červeného biblioboxu (oba jsou na chodbě u knihovny).

## **Informační služby**

Služby knihoven Univerzity Karlovy jsou přístupné na základě [průkazu UK](https://cuni.cz/UK-1551.html). Po jeho získání se registrujete vyplněním [elektronické přihlášky](https://alma.cuni.cz/registrace/souhlas2/login).

### **Novinky**

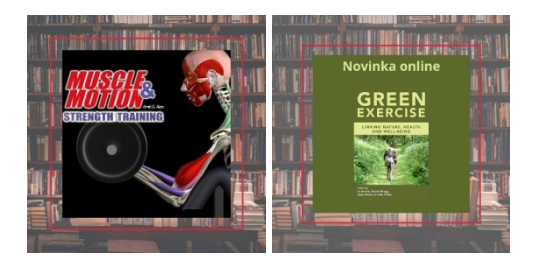

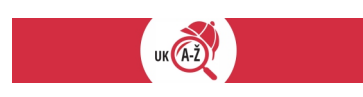

<meta http-equiv="Content-Type" content="text/html; charset=UTF-8"> <script type="text/javascript"><br>function searchPrimo() { document.getElementById("primoQuery").value = "any.contains," +  $\{$  document.getElementById("primoQuery").value = document.getElementById("primoQueryTemp").value; document.forms["searchForm"].submit(); } </script> <form id="simple" name="searchForm" method="get" target=" self" action="https://cuni.primo.exlibrisgroup.com/discovery/ search" enctype="application/x-www-form-urlencoded; charset=utf-8" onsubmit="searchPrimo()"> <input type="hidden" name="vid" value="420CKIS\_INST:UKAZ"> <input type="hidden" name="tab" value="Everything"> <input type="hidden" name="search\_scope" value="MyInst\_and\_CI"> <input type="hidden" name="lang" value="en"> <input type="hidden" name="query" id="primoQuery"> <input type="text" id="primoQueryTemp" value="" size="35"> <input id="go" title="Hledat v Centrálním vyhledavači UKAŽ" onclick="searchPrimo()" type="button" value="Hledat" alt="Hledat v Centrálním vyhledavači UKAŽ" style="height: 22px; font-size: 12px; font-weight: bold; background: #D22D40; color: #ffffff; border: 1px solid;"> </form> </p> <br> <p align="left">UKAŽ Discovery služba umožňuje prohledávat současně tištěné, digitalizované a elektronické informační zdroje dostupné na Univerzitě Karlově i bez přihlášení. Po přihlášení můžete zobrazit a prodloužit své výpůjčky. </p> <p align="left"><hr></ p> <br> <p align="left"> <span style="line-height: 0.5; display: inline-block; width: 250px; float="" data-width="custom"><a style="border: none" target=" blank" href="https://cuni.primo.exlibrisgroup.com/

discovery/search?vid=420CKIS\_INST:DB&lang=cs"><IMG\_src="FTVS-552-version1-\_eiz\_250\_107\_bwfilter.jpg" onmouseover="this.src='FTVS-552-version1-\_eiz\_250\_107.jpg" onmouseout="this.src='FTVS-552-version1-<br>eiz\_250\_107\_bwfilter.jpg'" alt="" title="" style="border: none;"></a></span> </p> <br> <br> <br> <p> \_eiz\_250\_107\_bwfilter.jpg'" alt="" title="" style="border: none;"></a></span> </p> <br> <br> <p align="left"><html> <meta http-equiv="Content-Type" content="text/html; charset=UTF-8"> <script type="text/ javascript"> function searchPrimoDB() { document.getElementById("primoQueryDB").value = "any,contains," + document.getElementById("primoQueryTempDB").value; document.forms["searchFormDB"].submit(); } </script> <form id="simpleDB" name="searchFormDB" method="get" target="\_self" action="https://cuni.primo.exlibrisgroup.com/ discovery/search" enctype="application/x-www-form-urlencoded; charset=utf-8" onsubmit="searchPrimoDB()"> <input type="hidden" name="vid" value="420CKIS\_INST:DB"> <input type="hidden" name="tab" value="DB\_search"> <input type="hidden" name="search\_scope" value="DBsearch"> <input type="hidden" name="lang" value="cs"> <input type="hidden" name="query" id="primoQueryDB"> <input type="text" id="primoQueryTempDB" value="" size="35"> <input id="goDB" title="Hledat v Portálu elektronických zdrojů" onclick="searchPrimoDB()" type="button" value="Hledat" alt="Hledat v Portálu elektronických zdrojů" style="height: 22px; font-size: 12px; font-weight: bold; background: #D22D40; color: #ffffff; border: 1px solid;"> </form> </p> <br> <p align="left">Port&aacute; lelektronick&yacute;ch zdrojů zpřístupňuje informace o všech elektronických informačních zdrojích (EIZ) dostupných na UK. Studenti a akademičtí pracovníci FTVS UK mají přes EIZ přístup také k následujícím databázím: </p> <br>

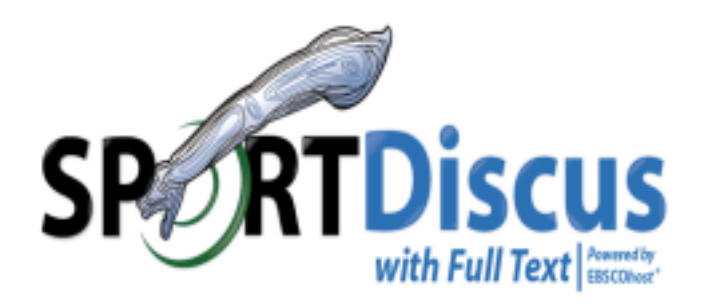

<!-- START Search Box --> <style> .tabGeneral { width: 700px; font-size: 16px; } .inputButton { font-size: 12px; background-color: #FFFFFF; } ul.tabs li a /\*TAB\*/ { text-decoration: none; font-weight: bold; position: relative; padding: 7px 16px; border: 0px solid #FFFFFF; border-bottom-color: #cd1719; color: #000; outline: none; background-color: #FFFFFF; } ul.tabs li.selected a, ul.tabs li.selected a:hover, ul.tabs li a:hover /\*ACTIVE TAB\*/ { text-decoration: none; font-weight: bold; position: relative; padding: 7px 16px; border: 0px solid #cd1719; background-color: #cd1719; color: #FFFFFF; outline: none; } div.tabcontents /\*CONTENT\*/ { border: 0px solid #cd1719; padding: 5px; backgroundcolor: #FFFFFF; } ul.tabs { padding: 7px 0; margin: 0; list-style-type: none; text-align: left; /\*set to left, center, or right to align the tabs as desired\*/ } ul.tabs li { display: inline; margin: 0; margin-right: 0px; /\*distance between tabs\*/ } </style> <div class="tabGeneral"> <div class="tabcontents"> <div id="view1"> <div style="display: block; overflow: hidden;"> <!-- Inputs for EDS URL structure --> <form accept-charset="utf-8" action="https://search.ebscohost.com/ login.aspx" method="get" target="\_blank" \_lpchecked="1"> Search SportDiscus<br>>br><input name="direct" value="true" type="hidden"> <input name="scope" value="site" type="hidden"> <!-- Authentication and Profile Values --> <input name="authtype" value="ip,shib" type="hidden"> <input name="custid" value="s1240919" type="hidden"> <input name="groupid" value="ftvs" type="hidden"> <input name="profile" value="ehost" type="hidden"> <input name="db" value="s3h" type="hidden"> <!-- search box and submit button --> <input name="bquery" style="width: 250px; background-color: #FFFFFF; height: 30px; color: #000000;" type="text" class="inputButton" spellcheck="false"> <input value=" Search" type="submit" class="inputButton" style="height: 30px;"> </form> </div> </div> </div> </div> </div> </div> </--START Search Box -->

Databáze se zaměřením na výzkum v oblasti sportu a sportovní medicíny a včetně výživy, fyzikální terapie, zdraví a terapie při práci, fyziologie cvičení, kineziologie a dalších. Obsahuje i odkazy na desítky tisíc disertačních a diplomových prací.

# MEDLINE Complete

<!-- START Search Box --> <style> .tabGeneral { width: 700px; font-size: 16px; } .inputButton { font-size: 12px; background-color: #FFFFFF; } ul.tabs li a /\*TAB\*/ { text-decoration: none; font-weight: bold; position: relative; padding: 7px 16px; border: 0px solid #FFFFFF; border-bottom-color: #cd1719; color: #000; outline: none; backgroundcolor: #FFFFFF; } ul.tabs li.selected a, ul.tabs li.selected a:hover, ul.tabs li a:hover /\*ACTIVE TAB\*/ { text-

decoration: none; font-weight: bold; position: relative; padding: 7px 16px; border: 0px solid #cd1719; backgroundcolor: #cd1719; color: #FFFFFF; outline: none; } div.tabcontents /\*CONTENT\*/ { border: 0px solid #cd1719; padding: 5px; background-color: #FFFFFF; } ul.tabs { padding: 7px 0; margin: 0; list-style-type: none; textalign: left; /\*set to left, center, or right to align the tabs as desired\*/  $\}$  ul.tabs li { display: inline; margin: 0; margin-right: 0px; /\*distance between tabs\*/ } </style> <div class="tabGeneral"> <div class="tabcontents"> <div id="view1"> <div style="display: block; overflow: hidden;"> <div style="text-align: left;"> <!-- Inputs for EDS URL structure --> <form accept-charset="utf-8" action="https://search.ebscohost.com/login.aspx" method="get" target=" blank" lpchecked="1"> Search Medline Compelete<br> <input name="direct" value="true" type="hidden"> <input name="scope" value="site" type="hidden"> <!-- Authentication and Profile Values --> <input name="authtype" value="ip,shib" type="hidden"> <input name="custid" value="s1240919" type="hidden"> <input name="groupid" value="ftvs" type="hidden"> <input name="profile" value="ehost" type="hidden"> <input name="db" value="mdc" type="hidden"> <!-- search box and submit button --> <input name="bquery" style="width: 250px; background-color: #FFFFFF; height: 30px; color: #000000;" type="text" class="inputButton" spellcheck="false"> <input value=" Search" type="submit" class="inputButton" style="height: 30px;"> </form> </div> </div> </div> </div> </div> <!-- START Search Box -->

Přední fulltextový zdroj biomedicínských a zdravotnických časopisů zahrnující i sportovní medicínu.

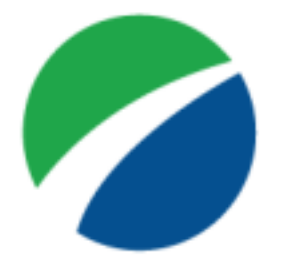

## **BSCO**host

<!-- START Search Box --> <style> .tabGeneral { width: 700px; font-size: 16px; } .inputButton { font-size: 12px; background-color: #FFFFFF; } ul.tabs li a /\*TAB\*/ { text-decoration: none; font-weight: bold; position: relative; padding: 7px 16px; border: 0px solid #FFFFFF; border-bottom-color: #cd1719; color: #000; outline: none; backgroundcolor: #FFFFFF; } ul.tabs li.selected a, ul.tabs li.selected a:hover, ul.tabs li a:hover /\*ACTIVE TAB\*/ { textdecoration: none; font-weight: bold; position: relative; padding: 7px 16px; border: 0px solid #cd1719; backgroundcolor: #cd1719; color: #FFFFFF; outline: none; } div.tabcontents /\*CONTENT\*/ { border: 0px solid #cd1719; padding: 5px; background-color: #FFFFFF; } ul.tabs { padding: 7px 0; margin: 0; list-style-type: none; text-align: left; / \*set to left, center, or right to align the tabs as desired\*/ } ul.tabs li { display: inline; margin: 0; margin-right: 0px; /\*distance between tabs\*/ } </style> <div class="tabGeneral"> <div class="tabcontents"> <div id="view1"> <div style="display: block; overflow: hidden;"> <div style="width: 160px; float:left;"></div> <div style="text-align: left;"> <!-- Inputs for EDS URL structure --> <form accept-charset="utf-8" action="https://search.ebscohost.com/login.aspx" method="get" target="\_blank" \_lpchecked="1"> Search EBSCO eBooks<br> <input name="direct" value="true" type="hidden"> <input name="scope" value="site" type="hidden"> <!-- Authentication and Profile Values --> <input name="authtype" value="ip,shib" type="hidden"> <input name="custid" value="s1240919" type="hidden"> <input name="groupid" value="ftvs" type="hidden"> <input name="profile" value="ehost" type="hidden"> <input name="db" value="nlebk" type="hidden"> <input name="db" value="e000xww" type="hidden"> <!-- search box and submit button --> <input name="bquery" style="width: 250px; background-color: #FFFFFF; height: 30px; color: #000000;" type="text" class="inputButton" spellcheck="false"> <input value=" Search" type="submit" class="inputButton" style="height: 30px;"> </form> </div> </div> </div> </div> </div> <!-- START Search Box -->

Multioborová databáze e-knih obsahující české i zahraniční tituly například i z oblasti sportovního managementu a marketingu a sportovní psychologie.

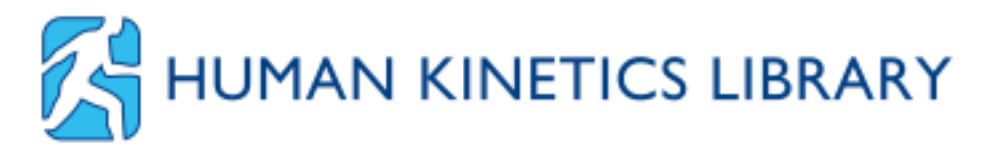

Digitální centrum pro studium sportu a cvičení. Obsahuje sbírku e-knih a videí s možností křížového vyhledávání od předního světového vzdělávacího vydavatelství pro fitness, cvičení, koučování a sport.

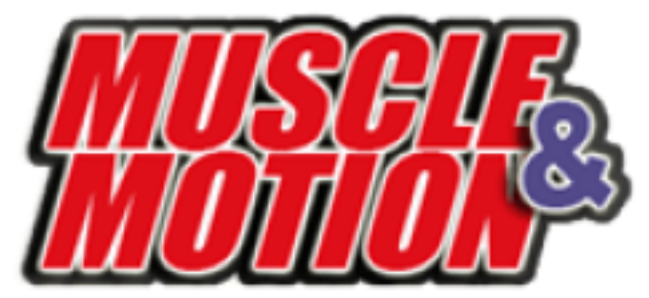

Aplikace pro silový trénink poskytuje 3D anatomická videa silových tréninkových cvičení, pomáhá vizualizovat pohyb svalů, rozumět běžným chybám v posilovně a učí, jak předcházet a léčit zranění související s cvičením.

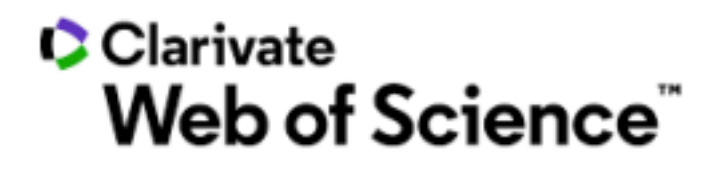

Mezinárodní bibliografická a citační databáze.

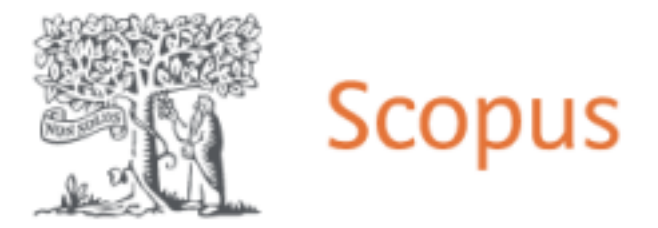

Multioborová abstraktová a citační databáze odborné recenzované literatury.

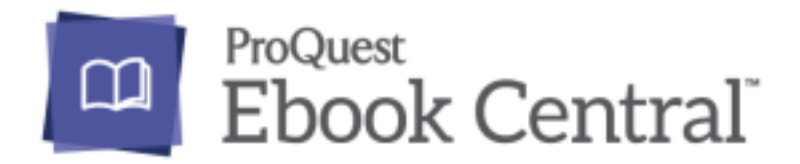

Kolekce specializovaných e-knih předních producentů. Tituly pokrývají i oblasti filosofie sportu, bioetiky, dopingu, sportu a udržitelného rozvoje, médií a sportu.

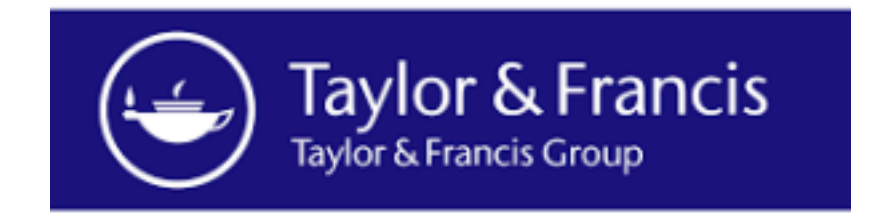

Full textová kolekce e-knih.

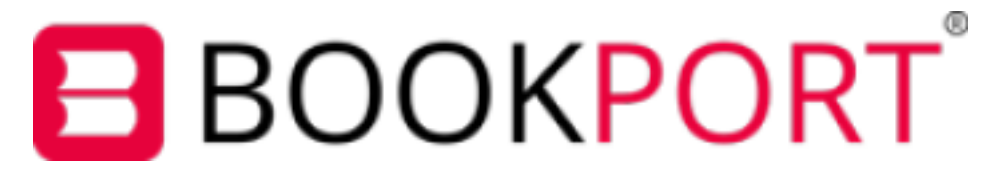

Databáze českých odborných a populárně naučných e-knih týkající se sportovní sociologie, pedagogiky a dějin sportu.

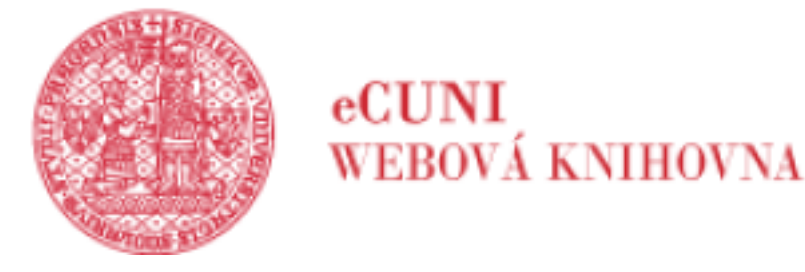

Interaktivní výukové materiály z oblastí biomechaniky, fyziologie, antropomotoriky, výzkumu sportovního tréninku a další.

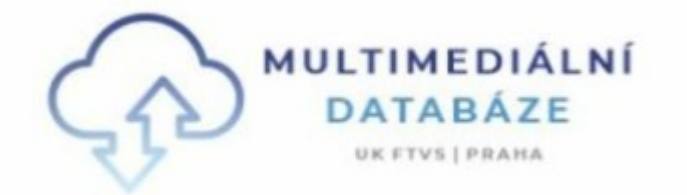

Obsahuje e-publikace a multimediální studijní opory pro studenty FTVS UK.

#### [Digitální knihovna Kramerius](https://kramerius.cuni.cz/uk/search?q=ftvs)

Knihy a učebnice z oblasti sportovního tréninku, sportovní medicíny, teorie sportovních her, didaktiky sportovních her, biomechaniky tělesných cvičení.

[Digitální repozitář UK](https://dspace.cuni.cz/handle/20.500.11956/1906)

Kvalifikační a habilitační práce na UK.

#### **Podpora**

#### **Knihovna vám pomůže:**

- s vyhledáváním informací
- s citováním
- s evidencí publikační činnosti (OBD)
- s nákupem literatury
- s publikováním v Open Access
- s managementem výzkumných dat

Potřebujete poradit? Máte tip na titul či zdroj, který v našem fondu postrádáte? Máte jakoukoliv připomínku k našim službám? Neváhejte nás kontaktovat, nejlépe na e-mail: [knihovna@ftvs.cuni.cz](mailto:knihovna@ftvs.cuni.cz)

- **Tipy, návody:**
- [Elektronické informační zdroje Praktický průvodce EIZ na UK \(cuni.cz\)](https://publications.cuni.cz/handle/20.500.14178/2241)
- [Systémy pro podporu výuky Praktický průvodce e-learningem na UK \(cuni.cz\)](https://publications.cuni.cz/handle/20.500.14178/2242)
- [Centrální vyhledávač UKAŽ](https://knihovna.cuni.cz/rozcestnik/ukaz/)
- [Jak pracovat s UKAŽ](https://wiki.alma.cuni.cz/index.php?title=N%C3%A1vody_pro_u%C5%BEivatele)
- [Vzdálený přístup](https://knihovna.cuni.cz/rozcestnik/informacni-zdroje/ezproxy-uk/)
- Jak požádat o nákup titulu (s žádostí kontaktujte [knihovna@fvts.cuni.cz](mailto:knihovna@fvts.cuni.cz))
- [Jak pracovat s databází SPORTDiscus](https://youtu.be/8AXWgVeLuxU)
- [Jak navrhovat e-knihy k nákupu](#page-0-0)
- [Grammarly Premium](https://wiki.alma.cuni.cz/index.php?title=Jak_si_ud%C4%9Bl%C3%A1m_rezervaci_na_licenci_Grammarly_Premium%3F)  nástroj pro psaní v angličtině
- [Writefull](https://cuni.primo.exlibrisgroup.com/discovery/fulldisplay?docid=alma9925591384406986&context=L&vid=420CKIS_INST:DB&lang=cs&search_scope=DBsearch&adaptor=Local%20Search%20Engine&tab=DB_search&query=any,contains,writefull&offset=0) nástroj pro akademické psaní v angličtině
- [Jak pracovat s databází Web of Science](#page-0-0)
- [Jak citovat](#page-0-0)
- [Příklady citací dle normy ČSN ISO 690](#page-0-0)
- [Jak se vyhnout plagiátorství](https://dspace.cuni.cz/handle/20.500.11956/123698)
- [Turnitin](https://knihovna.cuni.cz/rozcestnik/turnitin/) aplikace pro poskytování zpětné vazby a prevenci plagiátorství.

#### **Podpora open science**

- [Open Science](https://openscience.cuni.cz/OSCI-1.html)
- [Open Access](https://openscience.cuni.cz/OSCI-8.html)
- [Repozitář publikační činnosti](https://openscience.cuni.cz/OSCI-205.html)
- [Výzkumná data](https://openscience.cuni.cz/OSCI-61.html)
- [e-learning](https://dl.cuni.cz/)

#### **Publikační činnost:**

Evidence záznamů o výsledcích tvůrčí činnosti se řídí [Opatřením rektora č. 40/2021](https://cuni.cz/UK-11410.html) . Knihovna spravuje evidenci záznamů o výsledcích tvůrčí činnosti zaměstnanců a studentů FTVS UK.

Sběr záznamů probíhá průběžně v **OBD** – v jednom z modulů Informačního systému Věda ( [informace o IS Věda](https://www.cuni.cz/UK-9220.html) ). Články z databáze Web of Science (a některé další snadno vyhledatelné publikace) jsou do OBD vkládány pracovníky knihovny – již vložené záznamy znovu nevkládejte, ale zkontrolujte.

**Autor** je zodpovědný za správné a úplné nahlášení svých výsledků. Termín ukončení evidence výsledků za rok 2023: **16. 2. 2024**

- [Vstup do OBD](https://verso.is.cuni.cz/fcgi/verso.fpl?fname=web_index)
- [Průvodce vkládáním záznamů](https://docs.google.com/document/d/1u9XyDRCkQANH9xfdo-NzY2qIetXnZtfqhK5qGlWPbOg/pub)
- [Definice druhů výsledků](#page-0-0)
- [Rejstřík informaci o výsledcích](https://www.msmt.cz/vyzkum-a-vyvoj-2/riv-registr-informaci-o-vysledcich) (RIV)
- [Postup pro ukládání článků v repozitáři](#page-0-0)

### **O nás**

- Knihovna představuje otevřené komunikační prostředí s posláním podporovat vzdělávání a poskytovat zázemí při rozvíjení kvalitních studijních programů, vědy, špičkového výzkumu a mezinárodní spolupráce.
- Fond knihovny je zaměřen jak na oblast sportovních věd, kinantropologie, biomedicíny, udržitelného zdraví a fyzioterapie, tak na humanitní vědy, historii sportu, pedagogiku a management. Knihovna slouží nejen studentům a zaměstnancům UK, ale i veřejnosti.
- Knihovna buduje a aktualizuje specializovaný fond ve všech typech dokumentů (včetně audiovizuálních a multimediálních) a dalších materiálů (včetně her, sportovních a pohybových aktivit).

## **Kontakt**

**Knihovna FTVS UK** José Martího 269/31 162 52 - Praha 6 - Veleslavín Česká republika e-mail: [knihovna@ftvs.cuni.cz](mailto:knihovna@fvts.cuni.cz) tel: +420 220 172 327 **Náš tým:**

#### **Mgr. Luděk Brouček, Ph.D.**

*ředitel* kancelář H 011 [broucek@ftvs.cuni.cz](mailto:broucek@ftvs.cuni.cz) tel: +420 220 172 158 | +420 602 158 068 **Bc. Jaroslava Kamburovová** *koordinátor OA, OBD, RIV* kancelář H 011 [kamburovová@ftvs.cuni.cz](mailto:kamburovov�@ftvs.cuni.cz) tel: +420 220 172 158 | +420 721 368 670 **Zuzana Mazurová** *akvizice, web, sociální sítě* kancelář H 011 [mazurova@ftvs.cuni.cz](mailto:mazurova@ftvs.cuni.cz) tel: +420 220 172 158 | +420 775 673 339

## **Dokumenty**

- [Knihovní a výpůjční řád Univerzity Karlovy](https://cuni.cz/UK-11859.html)
- [Jednotná matice výpůjček](https://cuni.cz/UK-11864.html)
- [Informace o zpracovávání a ochraně osobních údajů](https://cuni.cz/UK-11863.html)
- [Ceník poplatků](https://cuni.cz/UK-11864.html)